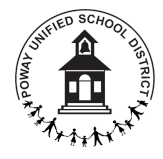

## **Getting Started with Your Chromebook**

Poway Unified School District

2020 - 2021

- **● How do I get started?**
	- $\circ$  1. Connect to your home wifi or hotspot (See below for specific directions)
	- 2. Log into the Chromebook using the student's PUSD username and password
- **● What do I do if my Chromebook will not turn on?**
	- Prior to powering on, be sure the Chromebook is fully charged if not, plugin and charge for 1-3 hours.
	- After charging it, turn it on using the power button on the top right corner.

## **● How do I connect the PUSD Chromebook to my home Wifi?**

- Turn on Wi-Fi
	- At the bottom right, select the time.
	- Select Not Connected

\*Note: If you see your Wi-Fi network name and signal strength, your Chromebook is already connected to Wi-Fi.

- Turn on Wi-Fi
- $\circ$  Select the Wi-Fi network
- Type the home network password if there is one.
- Select Connect.
- **● How does a student log in to the Chromebook?**
	- Students must log in to the PUSD Chromebook with their full Google username and password
	- **○ User Name:** firstnameFirstInitialOfLastNameLast5numbersOfStudentID@stu.powayusd.com
		- **■ Sample: joseg56789@stu.powayusd.com**
	- Student passwords are set and distributed at the beginning of the school year. Parents can access this default password at [https://password.powayusd.com.](https://password.powayusd.com/) If you do not know your parent or student username/password, you can obtain them at the same website.
- **● Is Internet content filtered on a Chromebook?**
	- The PUSD Internet content filter will continue to filter content outside the PUSD network. It is the responsibility of the user and parent/guardian to follow guidelines for appropriate use of the Internet. More information can be found in the [https://powayusd.com/Handbook.](https://powayusd.com/Handbook)
- **● How do I clean my Chromebook?**
	- Clean the screen and touchpad with a soft, lint-free cloth or use anti-static screen wipes.
	- Never use liquids on the device screen or keyboard.
- **● Where do I find resources about internet connectivity?**
	- **○** The San Diego County Office of Education has information regarding providers that have free or reduced plans available at the link listed here: <https://www.cox.com/residential/internet/connect2compete.html> and <https://www.spectrum.com/browse/content/spectrum-internet-assist>